[iMC](https://zhiliao.h3c.com/questions/catesDis/685) iMC [UAM](https://zhiliao.h3c.com/questions/catesDis/691) [Radius](https://zhiliao.h3c.com/questions/catesDis/218) **[张兴龙](https://zhiliao.h3c.com/User/other/4029)** 2021-03-24 发表

问题描述 华三E盾配置IMC服务器地址时公网地址如何映射,下面地址如何填写

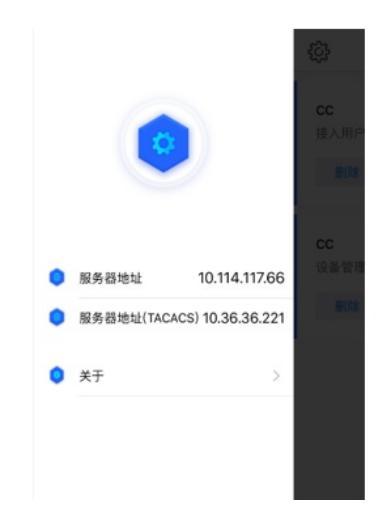

解决方法

华三e盾 如果使用和IMC通信的方式进行对接,对IMC做映射,需要将imc ip:8080(内网) 映射为ip:808 0(外网,端口也要是8080)

在华三e盾输入地址时,不需要输入8080都那口,默认程序会加上,比如将192.168.113.211:8080 映 射公网1.1.1.2:8080 ,在填写服务器地址时填写1.1.1.2即可